# ASP.NET MVC Music Store Tutorial

Version 3.0b

**Jon Galloway - Microsoft 4/28/2011**

http://mvcmusicstore.codeplex.com - Licensed under Creative Commons Attribution 3.0 License.

# **ASP.NET MVC Music Store Tutorial**

## **Contents**

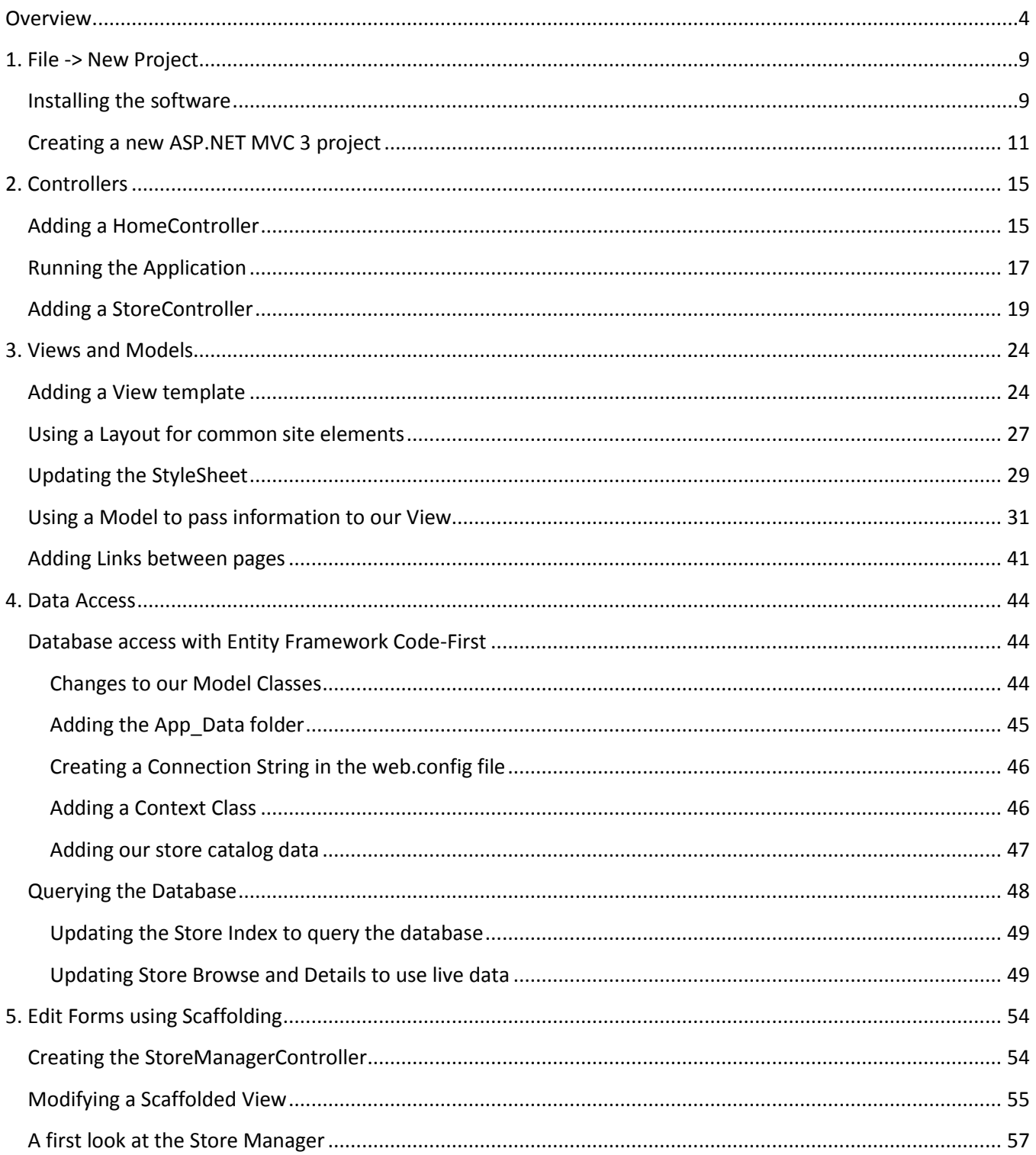

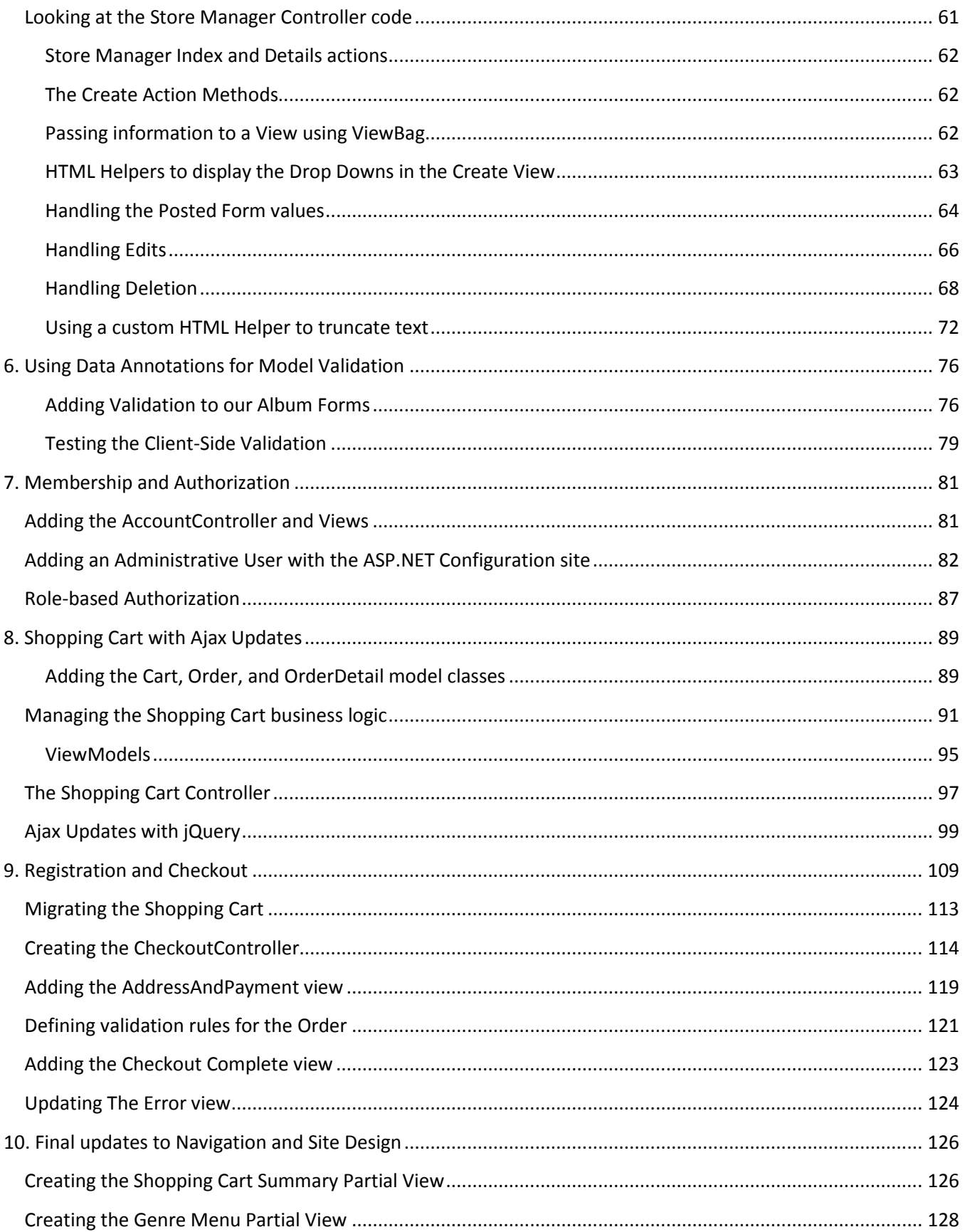

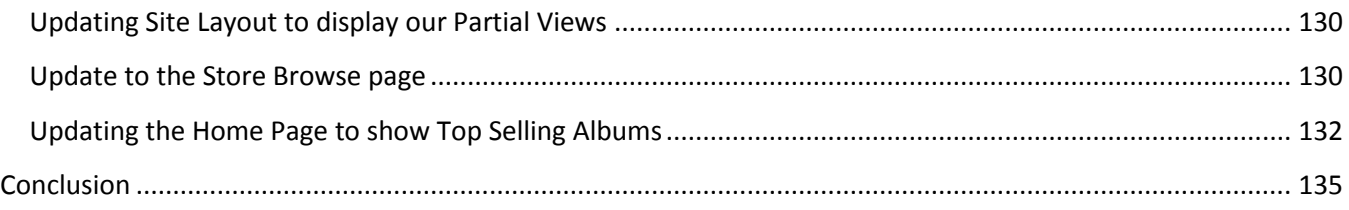

## <span id="page-4-0"></span>**Overview**

The MVC Music Store is a tutorial application that introduces and explains step-by-step how to use ASP.NET MVC and Visual Web Developer for web development. We'll be starting slowly, so beginner level web development experience is okay.

The application we'll be building is a simple music store. There are three main parts to the application: shopping, checkout, and administration.

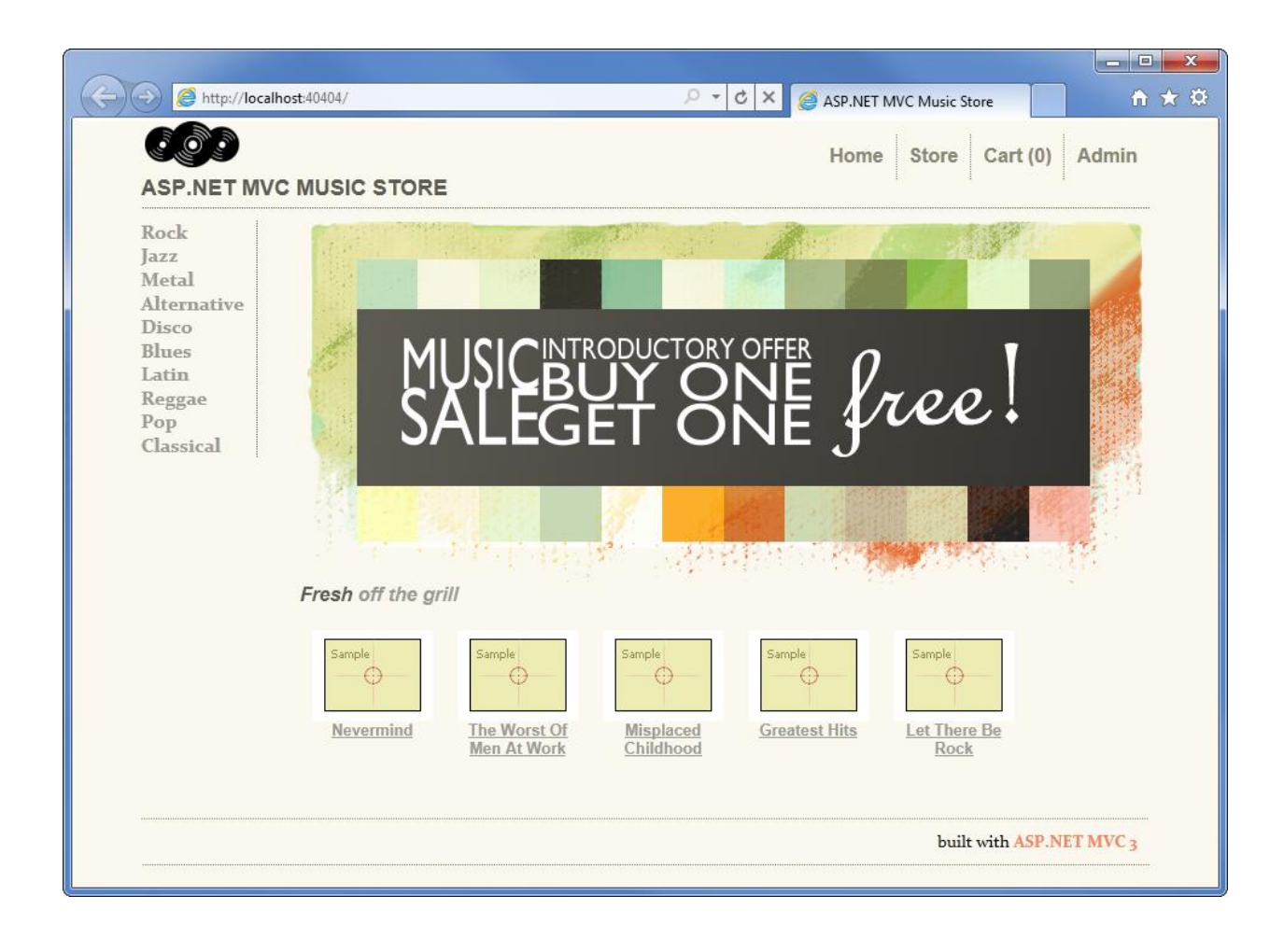

Visitors can browse Albums by Genre:

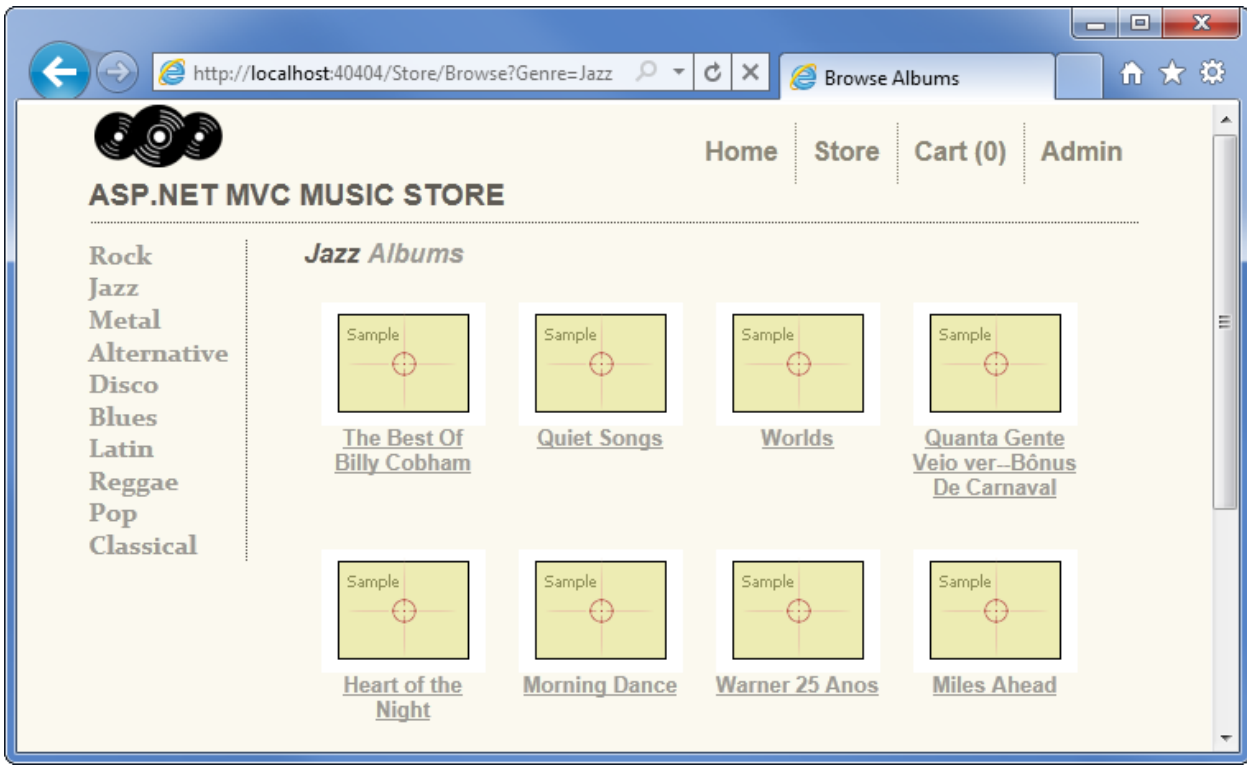

They can view a single album and add it to their cart:

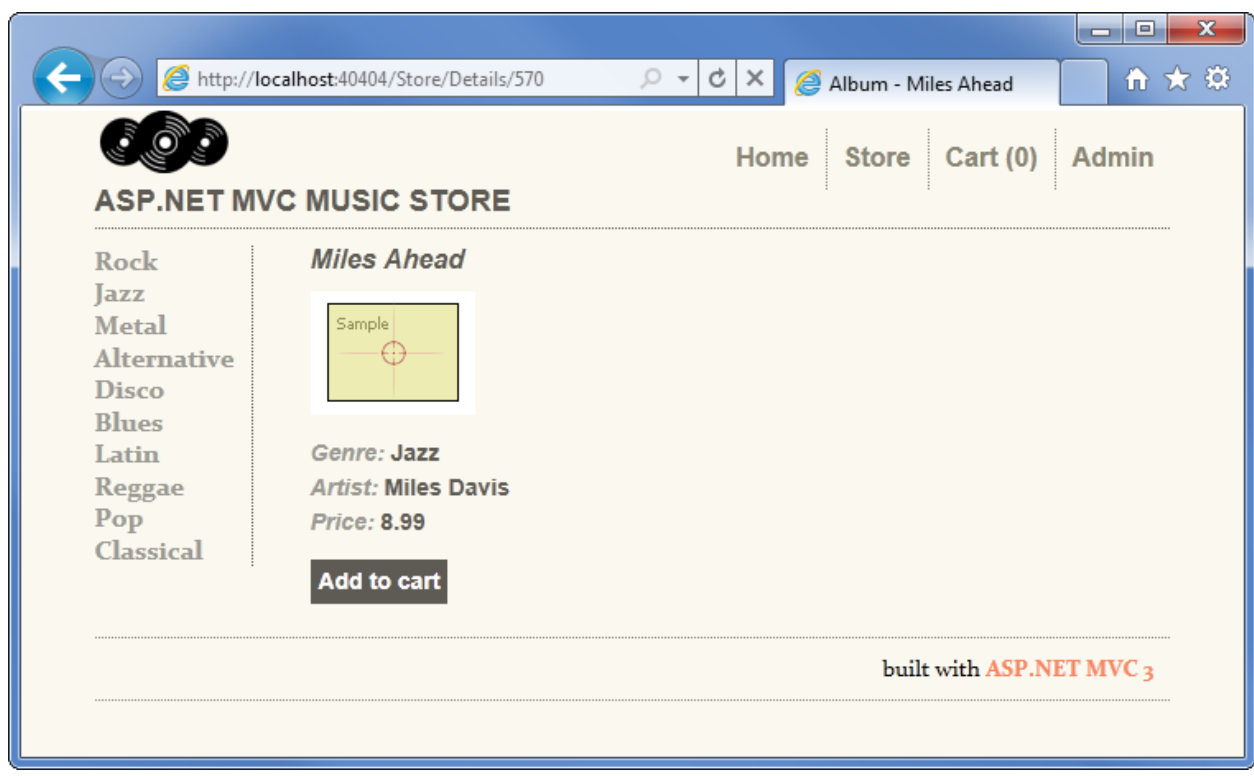

They can review their cart, removing any items they no longer want:

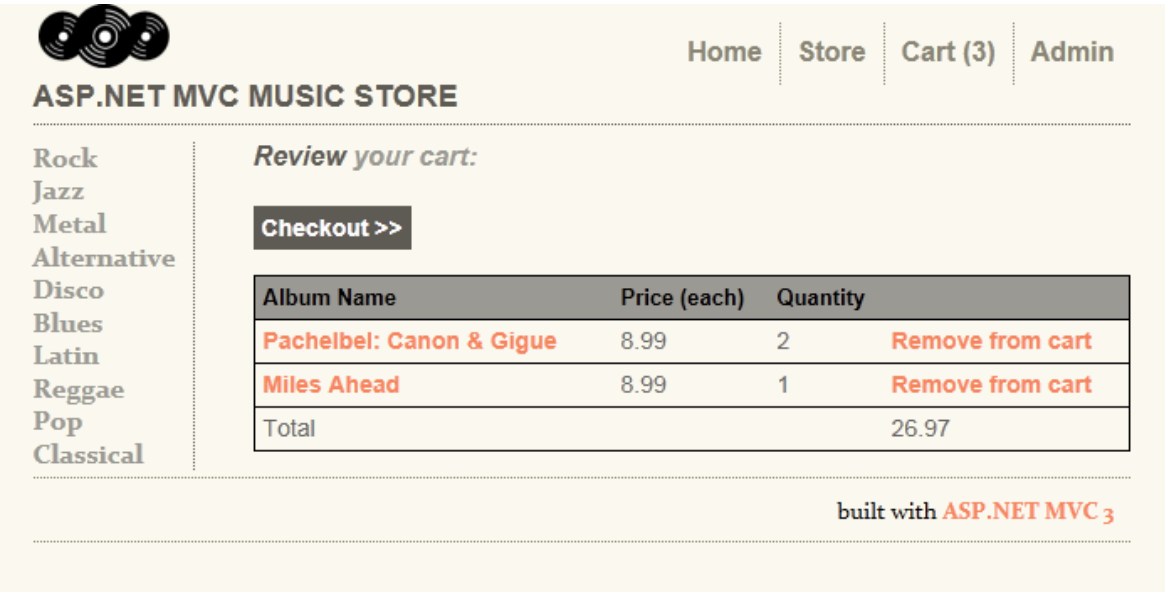

Proceeding to Checkout will prompt them to login or register for a user account.

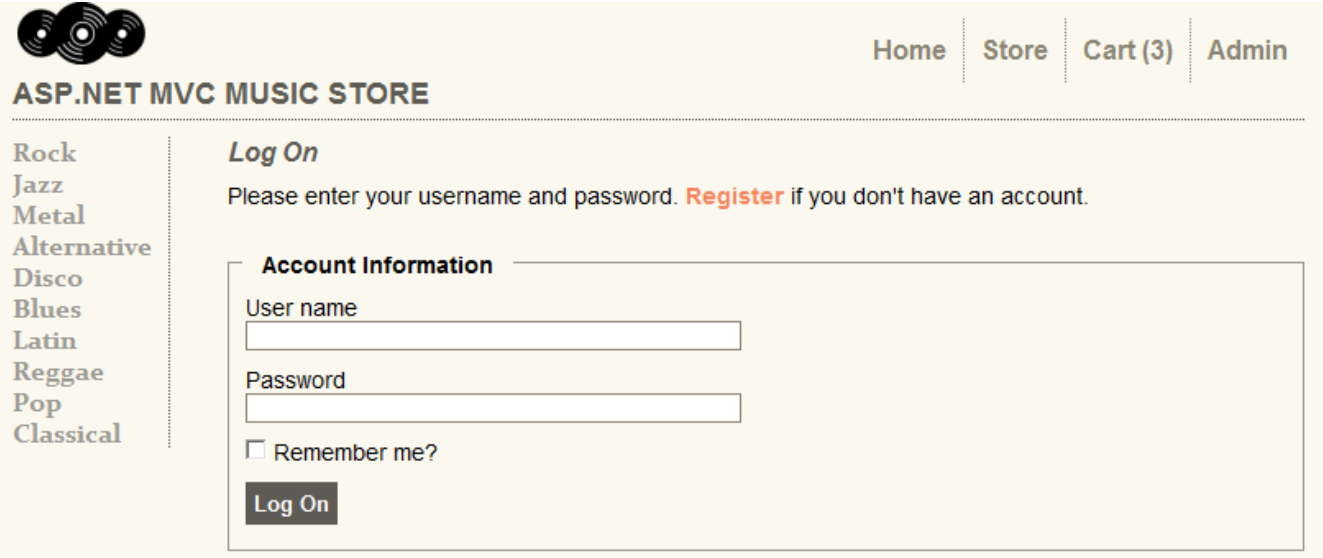

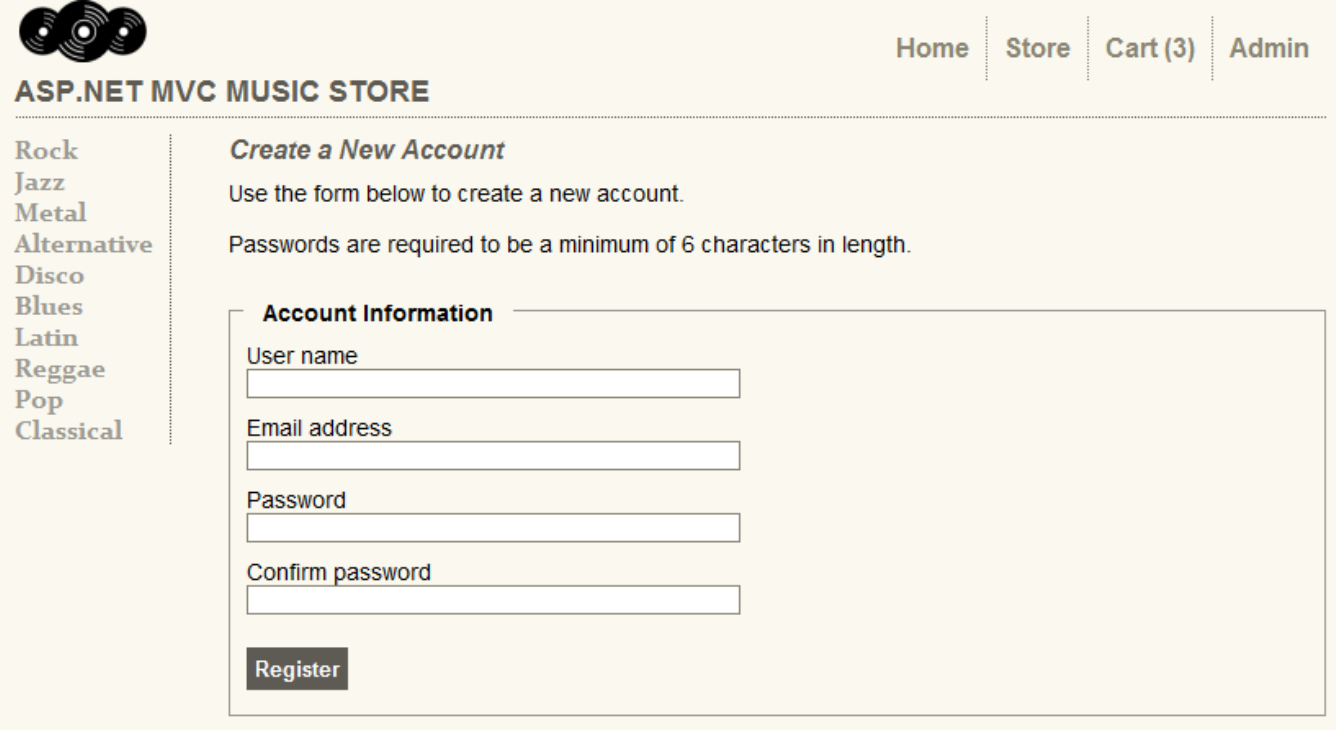

After creating an account, they can complete the order by filling out shipping and payment information. To keep things simple, we're running an amazing promotion: everything's free if they enter promotion code "FREE"!

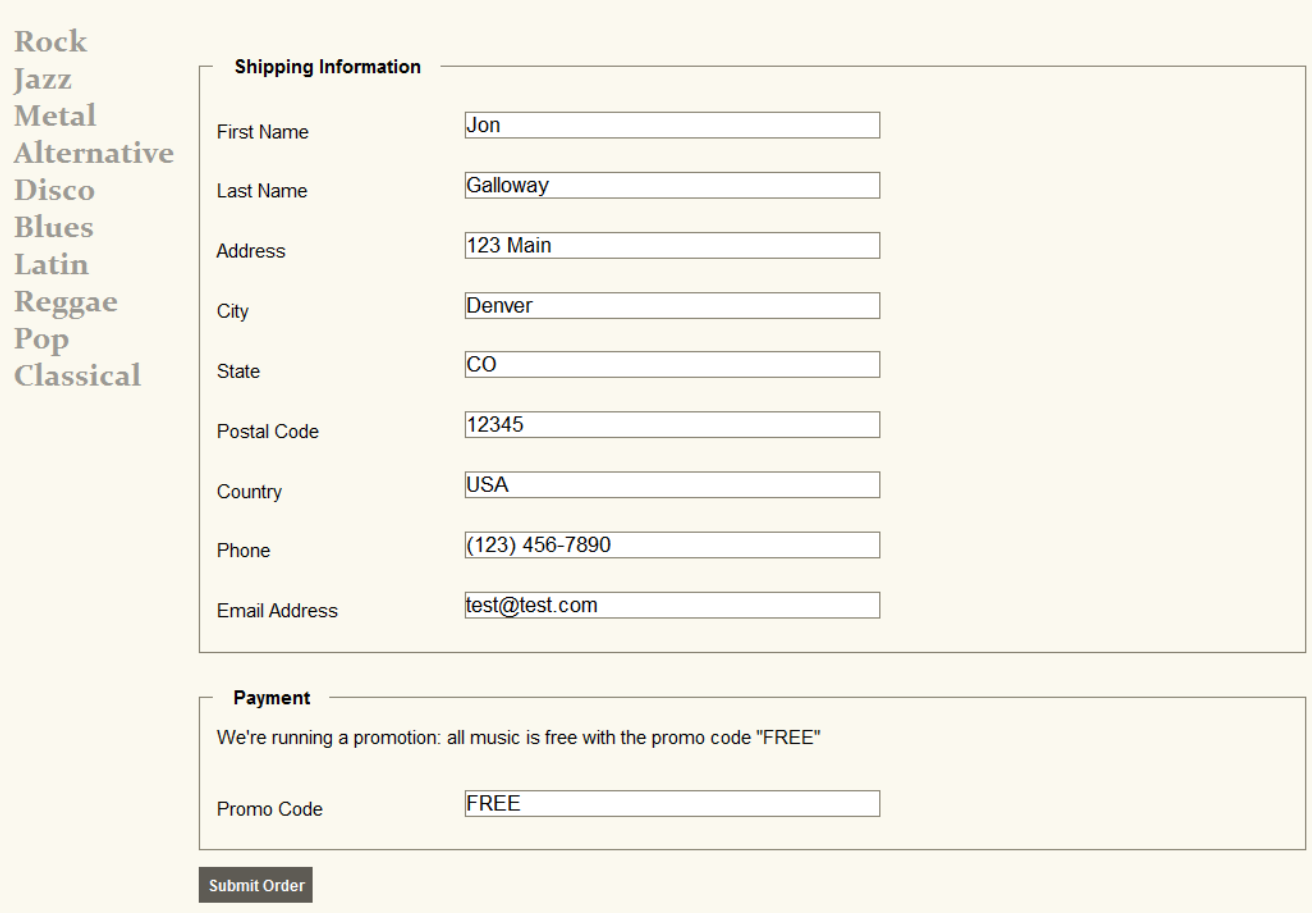

#### After ordering, they see a simple confirmation screen:

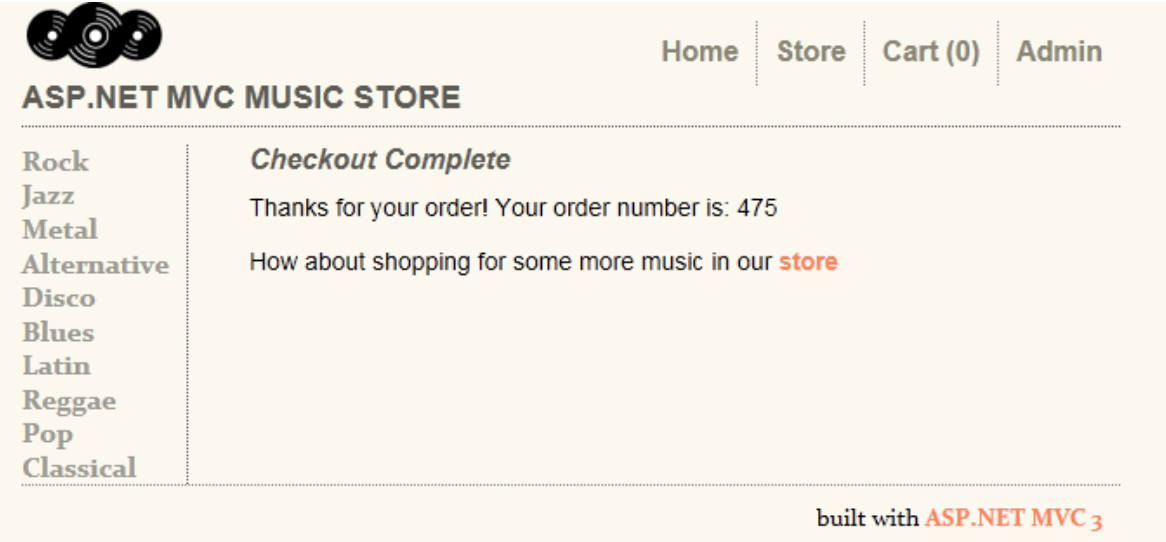

In addition to customer-faceing pages, we'll also build an administrator section that shows a list of albums from which Administrators can Create, Edit, and Delete albums:

#### **Albums**

#### **Create New Album**

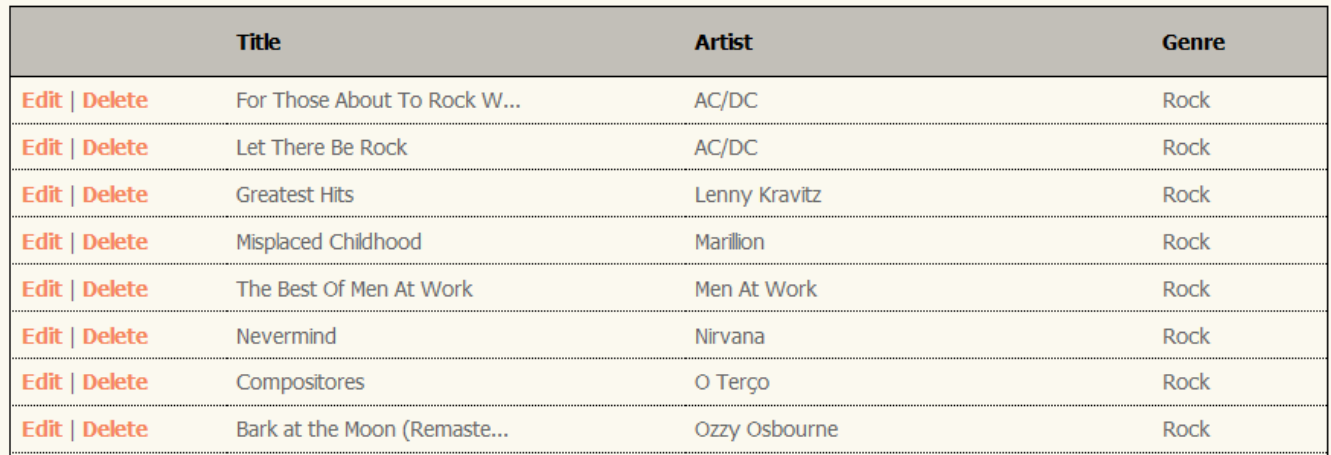

#### <span id="page-9-0"></span>**1. File -> New Project**

#### <span id="page-9-1"></span>**Installing the software**

This tutorial will begin by creating a new ASP.NET MVC 3 project using the free Visual Web Developer 2010 Express (which is free), and then we'll incrementally add features to create a complete functioning application. Along the way, we'll cover database access, form posting scenarios, data validation, using master pages for consistent page layout, using AJAX for page updates and validation, user login, and more.

You can follow along step by step, or you can download the completed application from [http://mvcmusicstore.codeplex.com.](http://mvcmusicstore.codeplex.com/)

You can use either Visual Studio 2010 SP1 or Visual Web Developer 2010 Express SP1 (a free version of Visual Studio 2010) to build the application. We'll be using the SQL Server Compact (also free) to host the database. Before you start, make sure you've installed the prerequisites listed below. You can install all of them using the following Web Platform Installer

link: <http://www.microsoft.com/web/gallery/install.aspx?appid=VWD2010SP1Pack>

Note: You can find this link on the big green button at this (easier to remember) link:<http://asp.net/mvc>

# What is ASP.NET MVC?

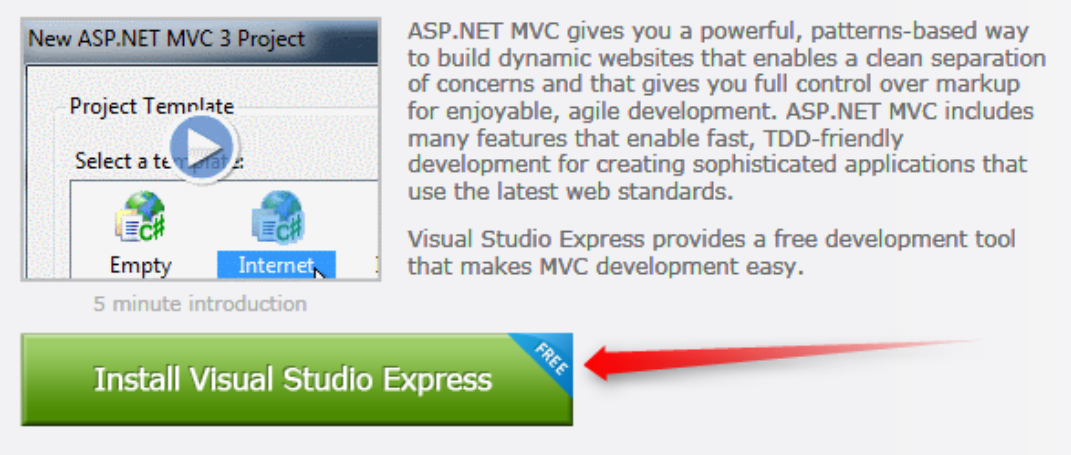

Already have Visual Studio? Just download the MVC 3 installer.

The Web Platform Installer will check what you've got installed and just download what you need.

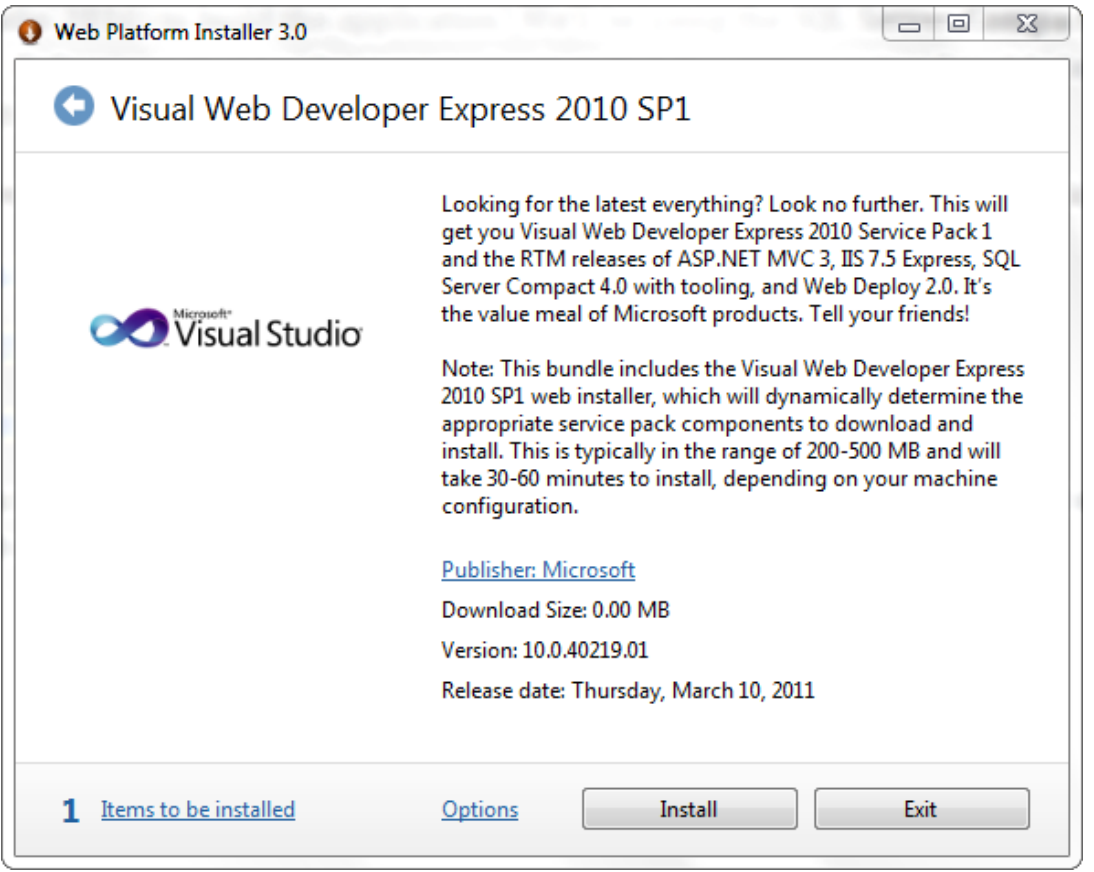

If you want to individually install the prerequisites using the following links instead of using the above link, use the following links (written out in case you're using a printed version of this tutorial):

- [Visual Studio Web Developer Express SP1 prerequisites](http://www.microsoft.com/web/gallery/install.aspx?appid=VWD2010SP1Pack) http://www.microsoft.com/web/gallery/install.aspx?appid=VWD2010SP1Pack
- [ASP.NET MVC 3 Tools Update](http://www.microsoft.com/web/gallery/install.aspx?appsxml=&appid=MVC3) http://www.microsoft.com/web/gallery/install.aspx?appid=MVC3
- [SQL Server Compact 4.0](http://www.microsoft.com/web/gallery/install.aspx?appid=SQLCE;SQLCEVSTools_4_0) including both runtime and tools support http://www.microsoft.com/web/gallery/install.aspx?appid=SQLCE;SQLCEVSTools\_4\_0

Note: If you're using Visual Studio 2010 instead of Visual Web Developer 2010, install the prerequisites with this link instead:

[Visual Studio Web Developer Express SP1](http://www.microsoft.com/web/gallery/install.aspx?appid=VWD2010SP1Pack) prerequisites

http://www.microsoft.com/web/gallery/install.aspx?appsxml=&appid=VS2010SP1Pack

I highly recommend you use the first Web Platform Installer link, as it will make sure you've got everything set up correctly.

#### <span id="page-11-0"></span>**Creating a new ASP.NET MVC 3 project**

We'll start by selecting "New Project" from the File menu in Visual Web Developer. This brings up the New Project dialog.

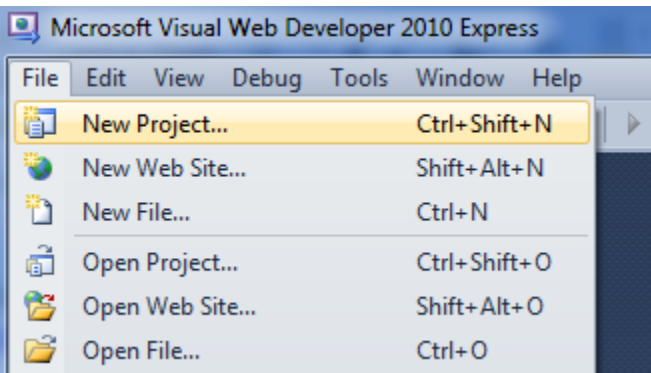

We'll select the Visual C# -> Web Templates group on the left, then choose the "ASP.NET MVC 3 Web Application" template in the center column. Name your project MvcMusicStore and press the OK button.

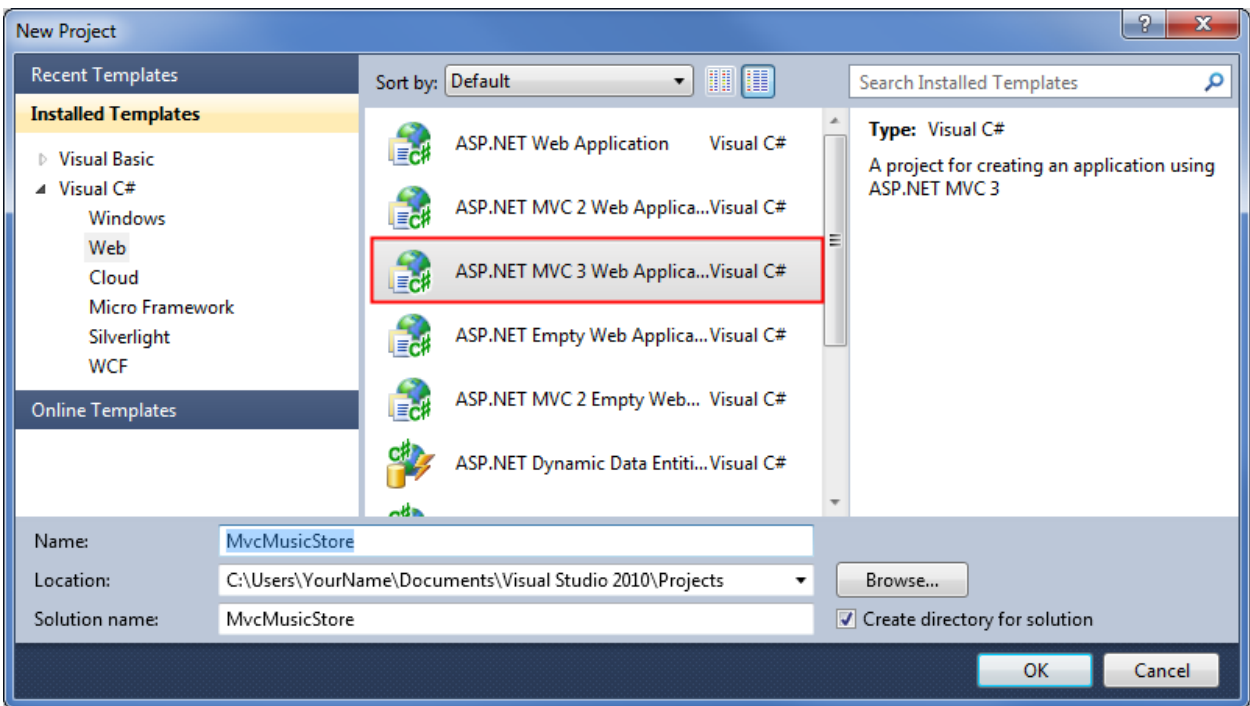

This will display a secondary dialog which allows us to make some MVC specific settings for our project. Select the following:

- Project Template select Empty
- View Engine select Razor
- Use HTML5 semantic markup checked

Verify that your settings are as shown below, then press the OK button.

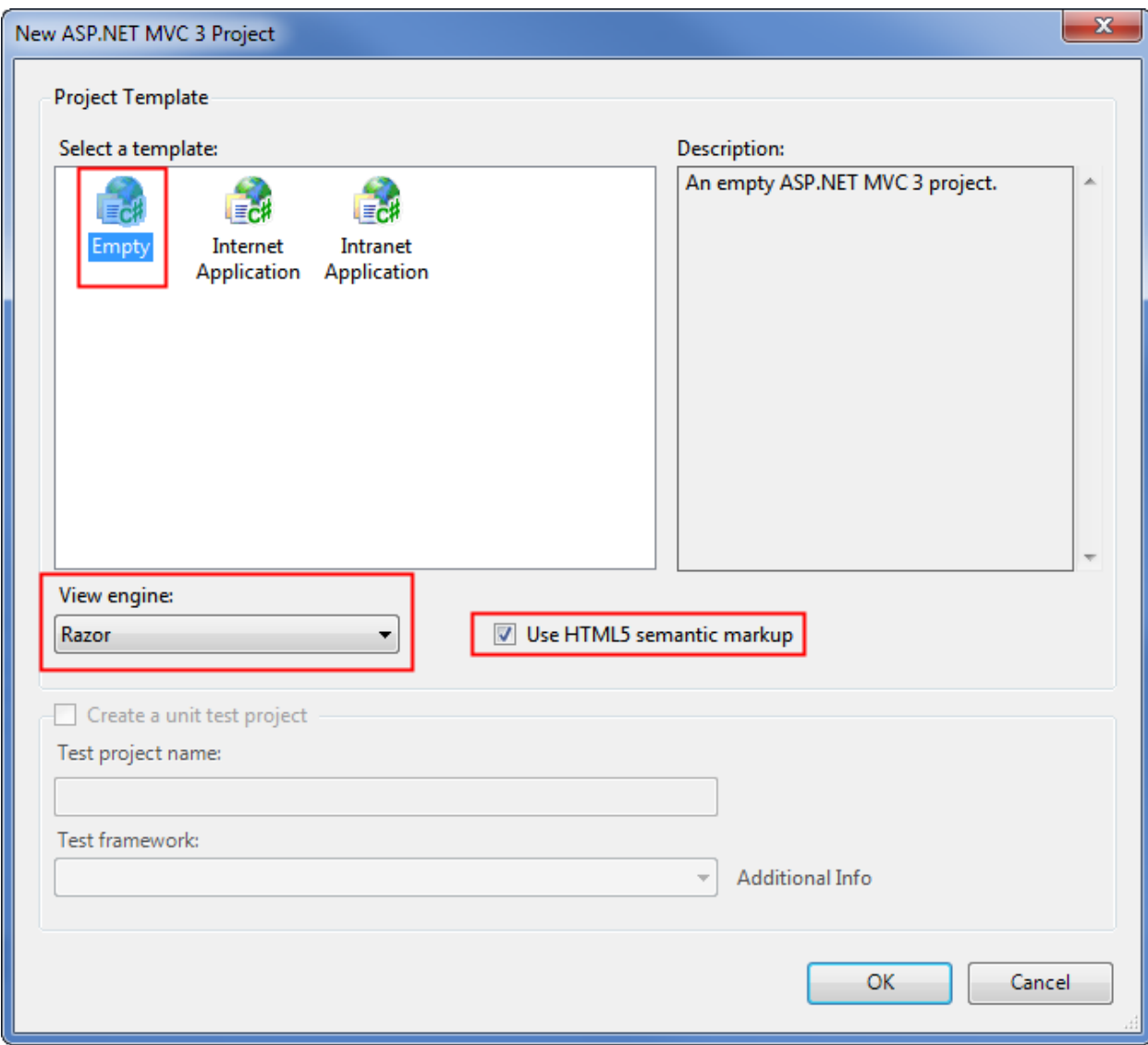

This will create our project. Let's take a look at the folders that have been added to our application in the Solution Explorer on the right side.

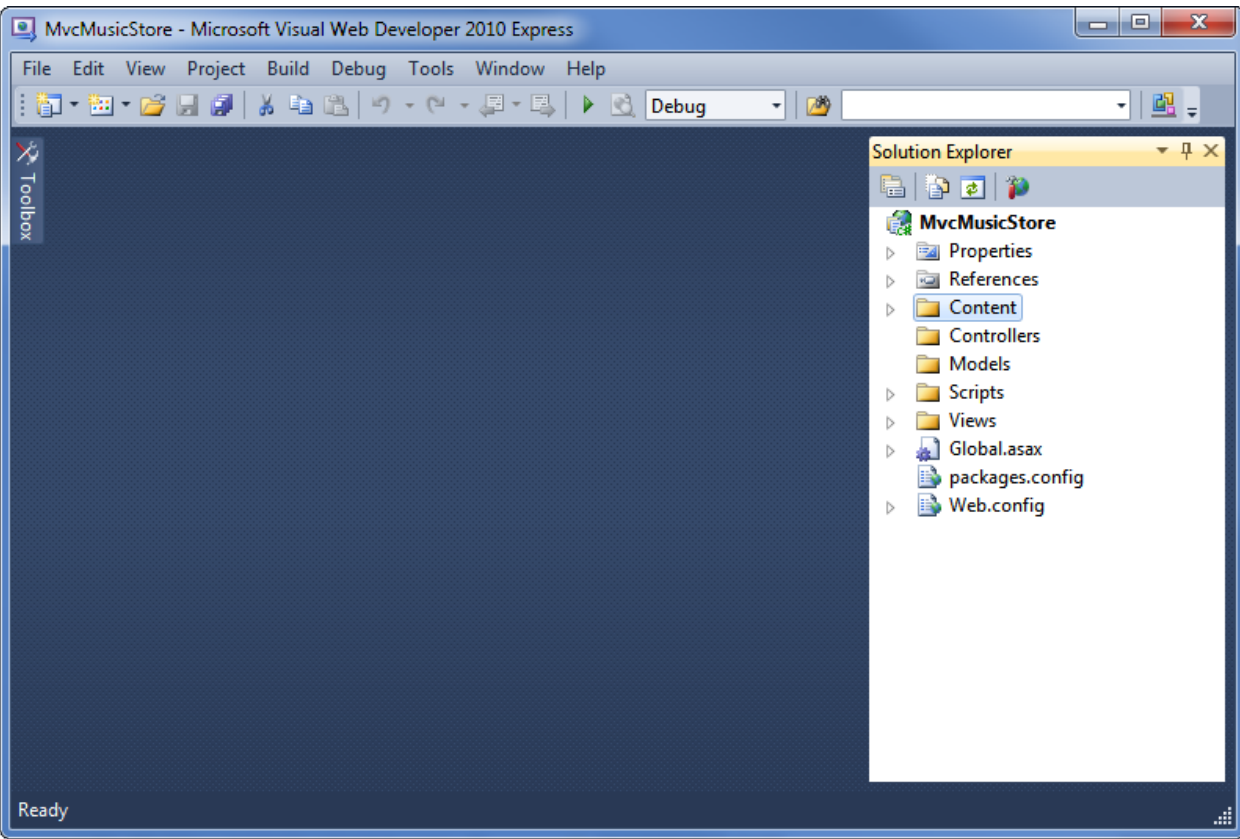

The Empty MVC 3 template isn't completely empty – it adds a basic folder structure:

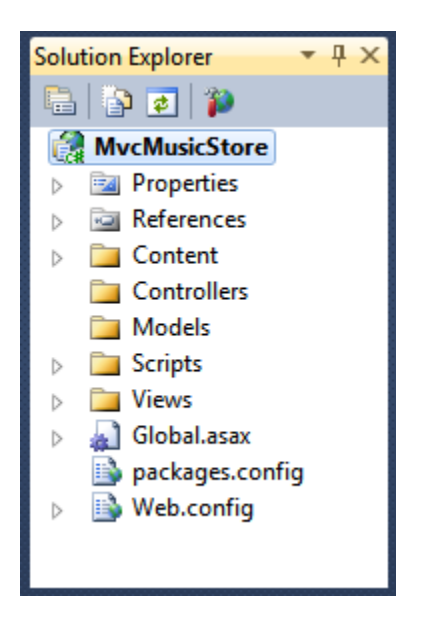

ASP.NET MVC makes use of some basic naming conventions for folder names:

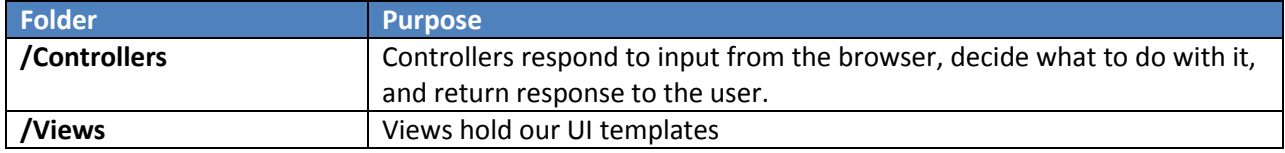

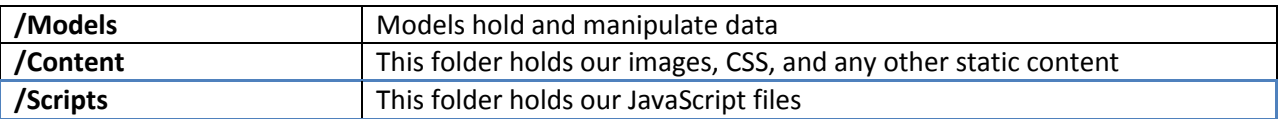

These folders are included even in an Empty ASP.NET MVC application because the ASP.NET MVC framework by default uses a "convention over configuration" approach and makes some default assumptions based on folder naming conventions. For instance, controllers look for views in the Views folder by default without you having to explicitly specify this in your code. Sticking with the default conventions reduces the amount of code you need to write, and can also make it easier for other developers to understand your project. We'll explain these conventions more as we build our application.

## <span id="page-15-0"></span>**2. Controllers**

With traditional web frameworks, incoming URLs are typically mapped to files on disk. For example: a request for a URL like "/Products.aspx" or "/Products.php" might be processed by a "Products.aspx" or "Products.php" file.

Web-based MVC frameworks map URLs to server code in a slightly different way. Instead of mapping incoming URLs to files, they instead map URLs to methods on classes. These classes are called "Controllers" and they are responsible for processing incoming HTTP requests, handling user input, retrieving and saving data, and determining the response to send back to the client (display HTML, download a file, redirect to a different URL, etc.).

#### <span id="page-15-1"></span>**Adding a HomeController**

We'll begin our MVC Music Store application by adding a Controller class that will handle URLs to the Home page of our site. We'll follow the default naming conventions of ASP.NET MVC and call it HomeController.

Right-click the "Controllers" folder within the Solution Explorer and select "Add", and then the "Controller…" command:

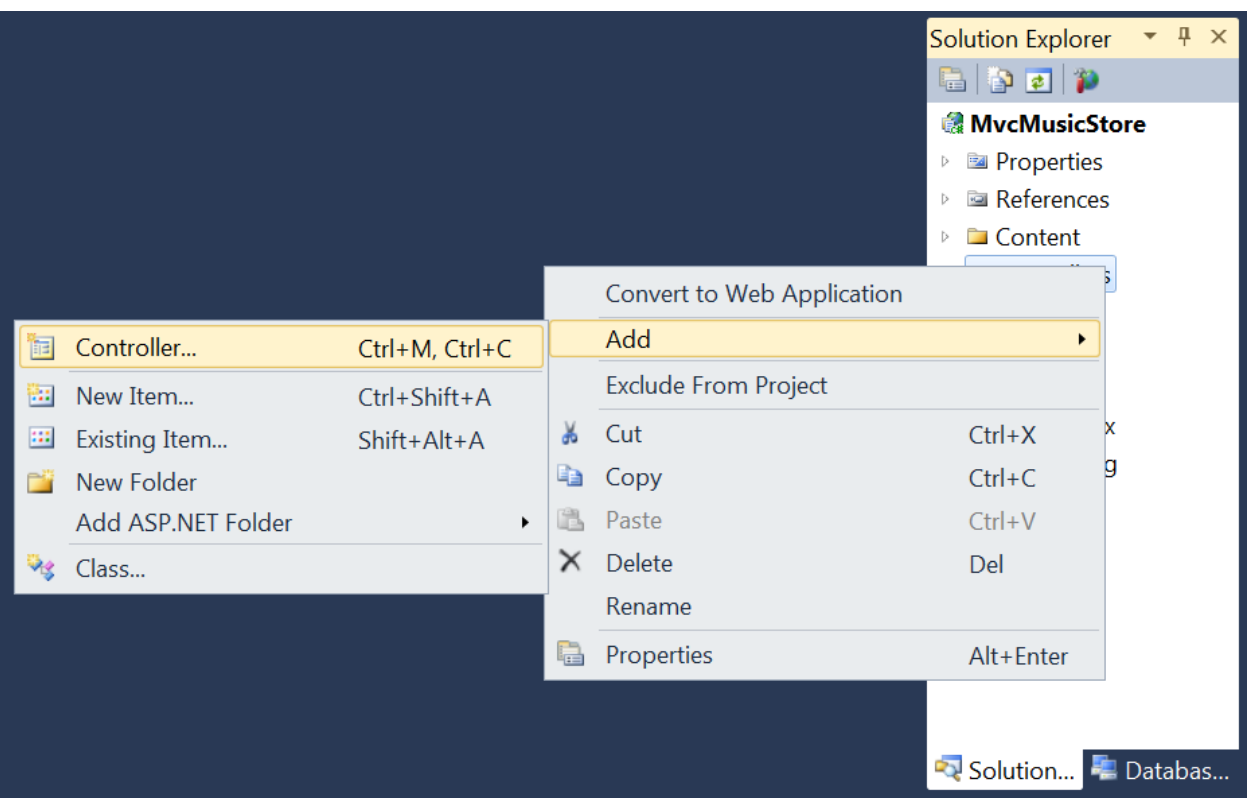

This will bring up the "Add Controller" dialog. Name the controller "HomeController" and press the Add button.

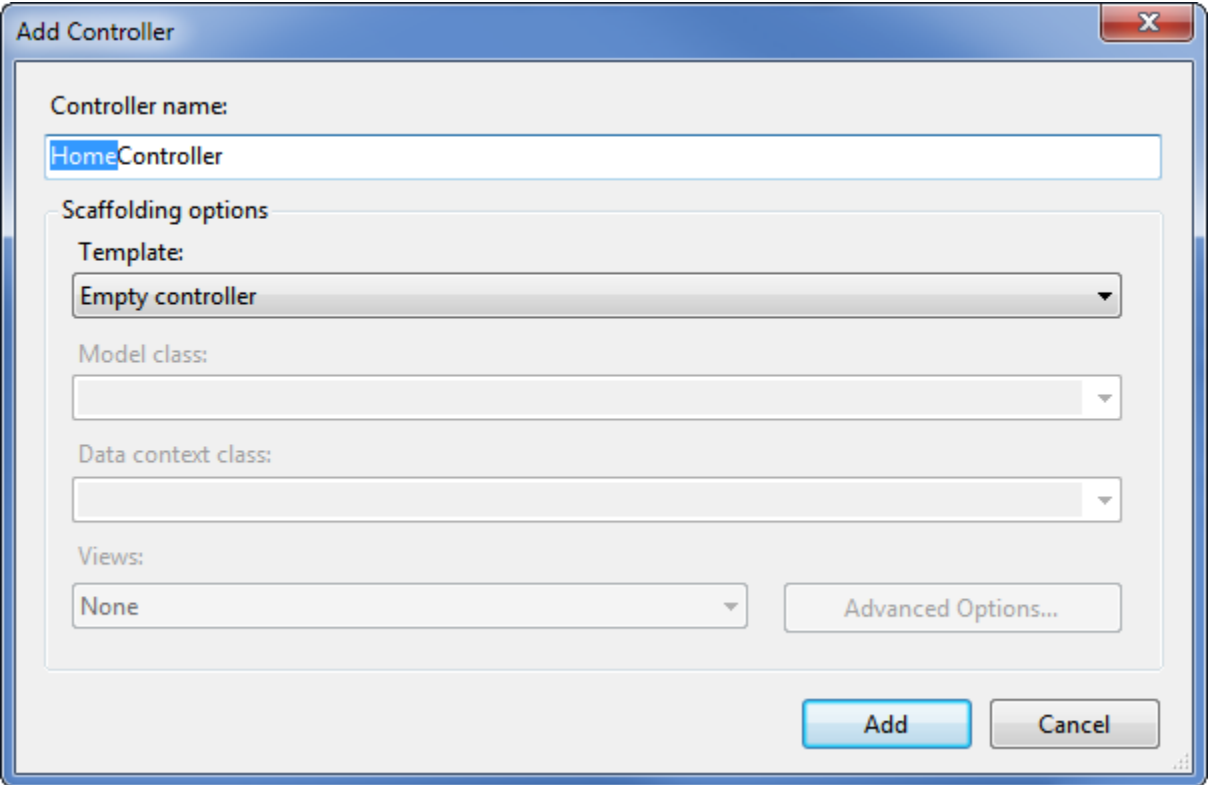

# **Thank You for previewing this eBook**

You can read the full version of this eBook in different formats:

- > HTML (Free /Available to everyone)
- PDF / TXT (Available to V.I.P. members. Free Standard members can access up to 5 PDF/TXT eBooks per month each month)
- Epub & Mobipocket (Exclusive to V.I.P. members)

To download this full book, simply select the format you desire below

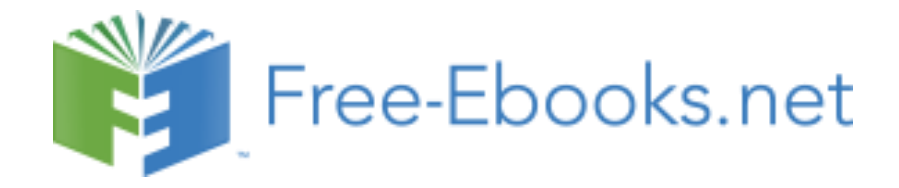